You have the abilty to record your meeting so it can be accessed later. Start the recording by clicking on the "**Record**" button:

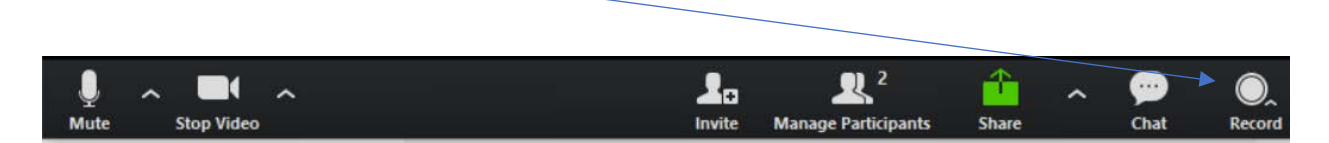

## You need to tell Zoom where to store the recording:

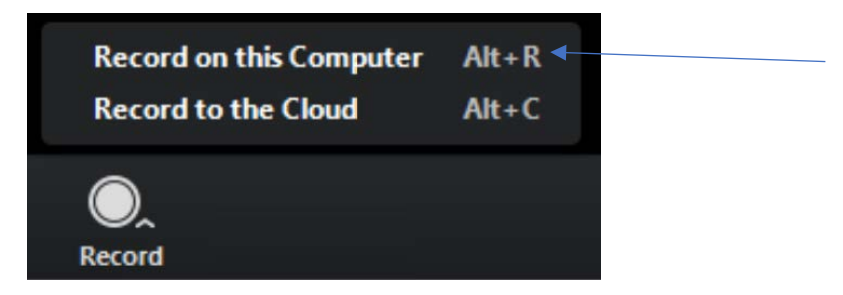

You should select the "**Record on this Computer**" option.

- Your computer will need to have enough space to save a large file (it may be several hundred MegaBytes).
- DO NOT select "Record to the Cloud"